# **HERRAMIENTA DE PRE-ANÁLISIS DE CONSUMOS ELÉCTRICOS HORARIOS**

### **SOLICITUD DE REGISTRO DE PROGRAMA DE ORDENADOR**

**Mayo de 2019**

## *MEMORIA DE LA APLICACIÓN*

**Solicitante: Ente Regional de la Energía de Castilla y León (representante: Ricardo González Mantero, Director)**

**Autores: Miguel de Simón Martín, Álvaro de la Puente Gil, Alberto González Martínez, Jorge Blanes Peiró, David Borge Diez, Ana María Diez Suárez, Laura Álvarez de Prado y Miguel Ángel Martínez Cabero.**

#### **BREVE DESCRIPCIÓN DE LA OBRA**

La herramienta objeto de solicitud de Protección Intelectual ha sido programada en una hoja de cálculo (Microsoft Excel®) estructurada en 6 hojas que se describen a continuación:

I. **CARGA DE DATOS:** Hoja que permite la introducción de los registros horarios de consumo eléctrico del edificio objeto de estudio. Estos registros deben estructurarse según el formato de descarga de datos de la herramienta OPTE. Se incorporan dos funciones automatizadas que permiten (a) el borrado de todos los datos introducidos y (b) la inserción de nuevos datos.

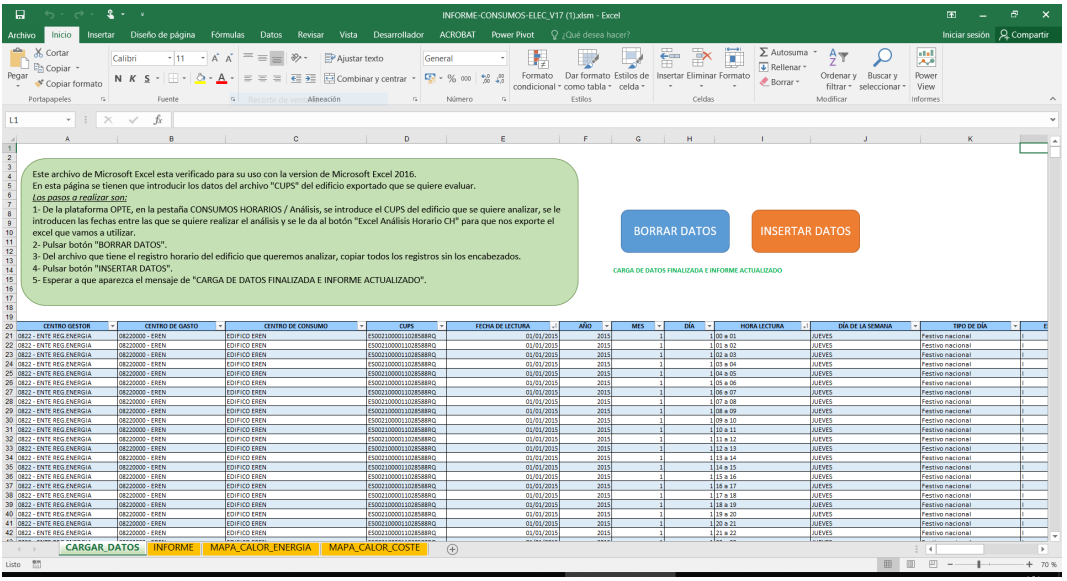

*Figura 1. Hoja de carga de datos.*

- II. **CÁLCULOS SIN SEGMENTACIÓN DE DATOS:** Hoja que permite realizar todos los cálculos del período completo de datos cargados en el sistema sin segmentación de los datos. Esta hoja permanece oculta en el modo de uso de USUARIO.
- III. **CÁLCULOS CON SEGMENTACIÓN DE DATOS:** Hoja que permite realizar los cálculos correspondientes en función de las preferencias de filtrado en las hojas de resultados. Esta hoja permanece oculta en el modo de uso de USUARIO.
- IV. **INFORME:** Hoja que genera el informe de resultados de los datos analizados. Se compone de dos partes:
	- a. Análisis anual de los datos no segmentados cargados en la herramienta.
	- b. Análisis segmentado de los datos cargados en la herramienta según unos paneles de filtración situados en la el lateral de la herramienta. Las opciones de segmentación del análisis incluyen: año, estación, mes, día de la semana y tipo de día. El análisis segmentado, a su vez, se realiza, en términos energéticos y de coste, de forma:
		- i. **Mensual:** valores promedio, máximo y mínimo mensual de los consumos horarios agregados.
		- ii. **Diario:** valores promedio, máximo y mínimo diario de los consumos horarios agregados.

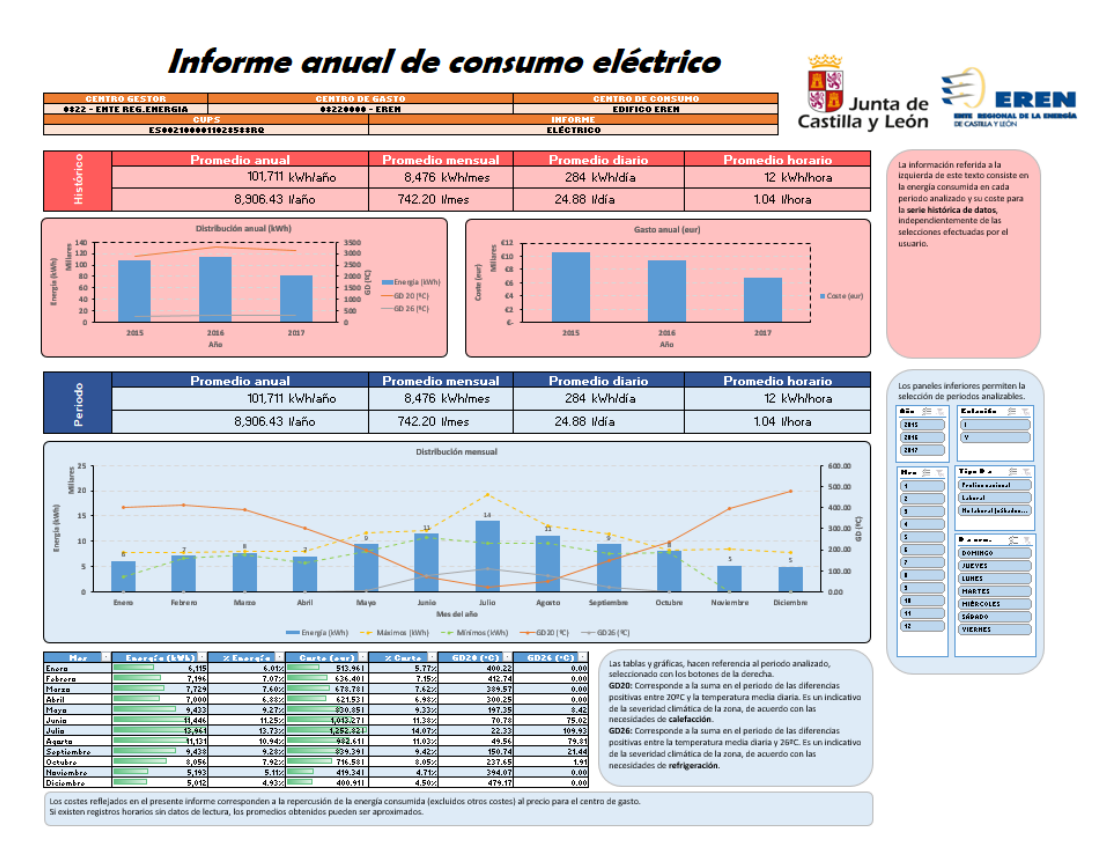

*Figura 2. Hoja de Informe. Análisis anual de datos no segmentados (en rojo) y análisis mensual de datos segmentados (azul). Panel de filtración de datos en la parte derecha.*

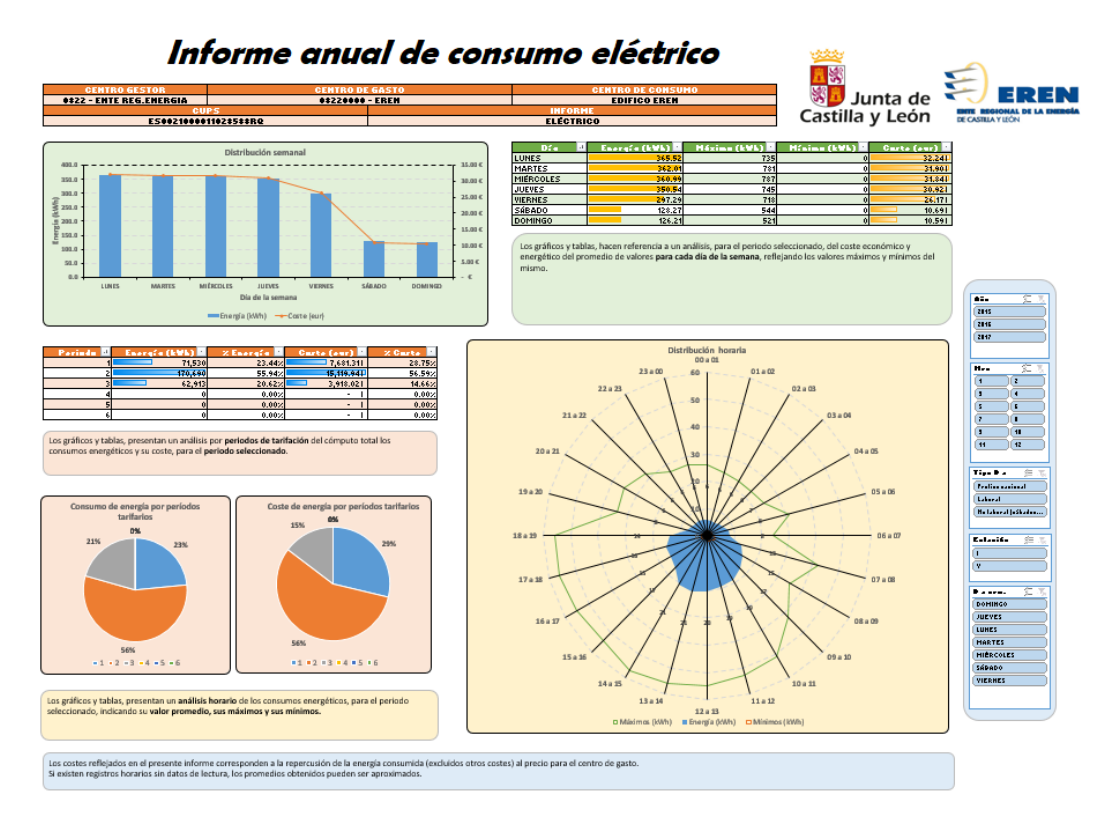

*Figura 3. Hoja de Informe. Análisis semanal (verde), diario (verde), por períodos tarifarios (naranja) y horario (amarillo) de datos segmentados.*

- iii. **Horario:** valores promedio, máximo y mínimo horarios de los consumos analizados.
- **iv. Por períodos tarifarios:** valores de consumo energético, coste y porcentaje de ambos valores respecto el total.
- V. **MAPA DE CALOR ENERGÍA:** Este informe contiene un gráfico que representa la energía horaria del período de análisis seleccionado. Se incluye información (promedio, máximo y mínimo) de todo el período temporal de datos introducido en la herramienta, del período de análisis seleccionado y de un conjunto de hasta 5 días de análisis seleccionado. Además, se incluye un mapa de calor que muestra, mediante una escala de color (verde para menor consumo y rojo para mayor consumo) los valores de consumo eléctrico horario promedio por horas y días del período de análisis segmentado.

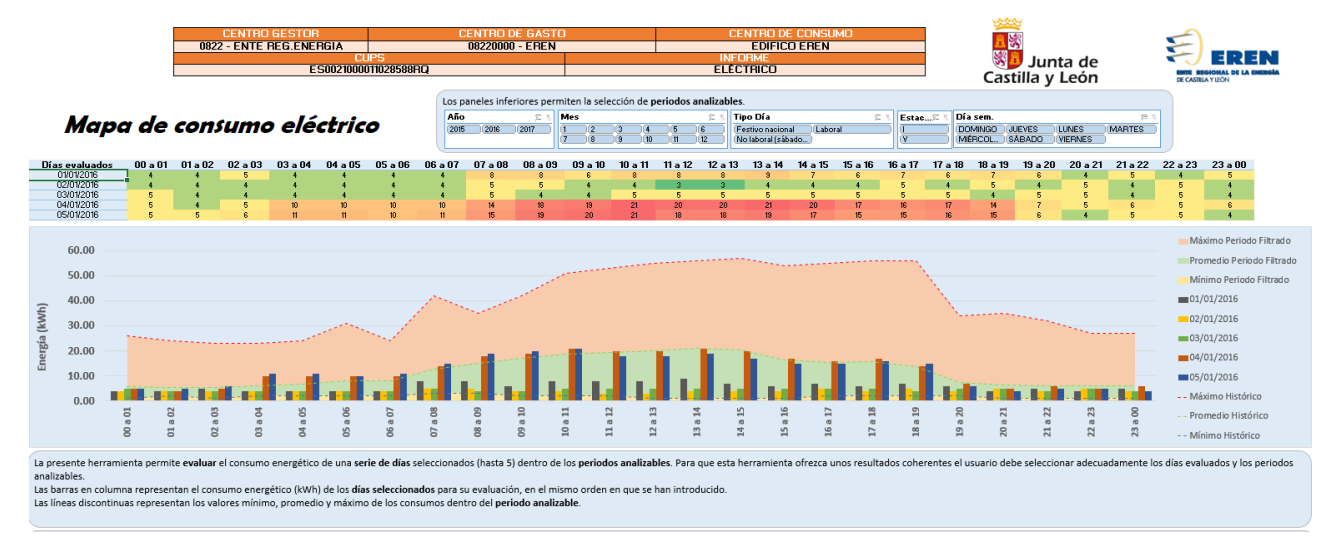

*Figura 4. Hoja de mapa de calor energía. Análisis horario del perfil de consumo.*

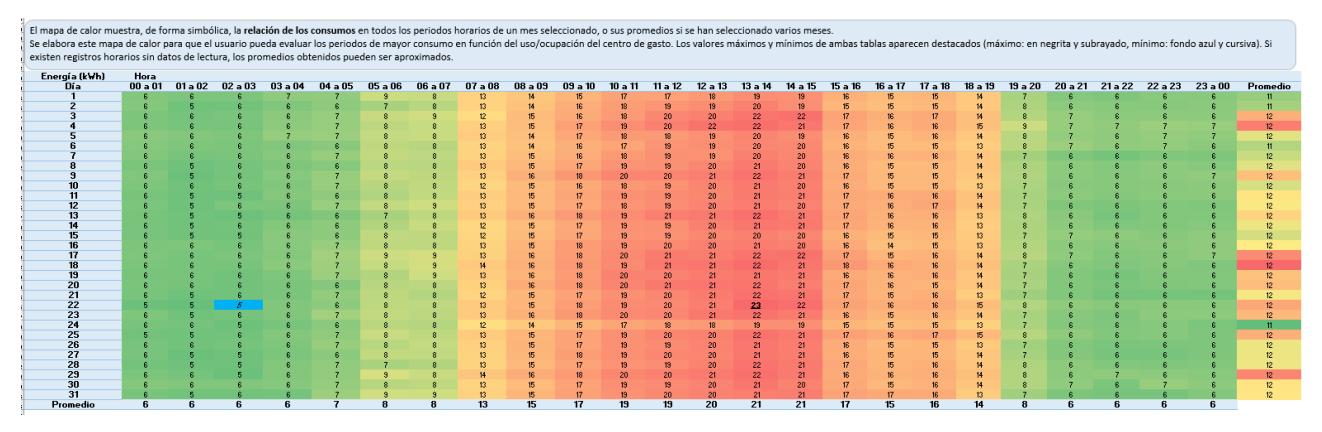

*Figura 5. Hoja de mapa de calor energía. Mapa de calor horario mensual.*

VI. **MAPA DE CALOR DE COSTES:** Siguiendo la misma estructura que el mapa de calor de energía, muestra la información del coste de adquisición de la energía consumida (término variable) antes de impuestos.

#### **DESCRIPCIÓN DEL PROGRAMA, LENGUAJE DE PROGRAMACIÓN Y ENTORNO OPERATIVO.**

El programa propuesto implementa las funcionalidades para el análisis preliminar de datos de consumos eléctricos horarios de puntos de suministro eléctricos mediante un aplicativo en un entorno de programación de hoja de cálculo y lenguaje Visual Basic (VBA). El entono operativo en el que se puede ejecutar el aplicativo es cualquiera que admita las aplicaciones de ejecución de hoja de cálculo, preferentemente Microsoft Windows®, con su aplicación Microsoft Excel®, pero queda abierta a cualquier otro entorno análogo, tal como, por ejemplo, distribuciones de SO Linux y aplicaciones de hoja de cálculo (Open Office® o similar). En este caso, **el ejecutable es un fichero tipo \*.xlsm que embebe todo el código fuente del aplicativo (fichero \*.bas) que precisa para su ejecución disponer de un entorno de ejecución de hojas de cálculo compatible, preferentemente Microsoft Excel®.**

Tal y como se ha descrito, el aplicativo **consta de una serie de hojas de cálculo, dentro de un libro de cálculo, así como una serie de aplicaciones (macros) programadas en lenguaje Visual Basic (VBA)** que se relacionan tal y como se muestra en la figura 6.

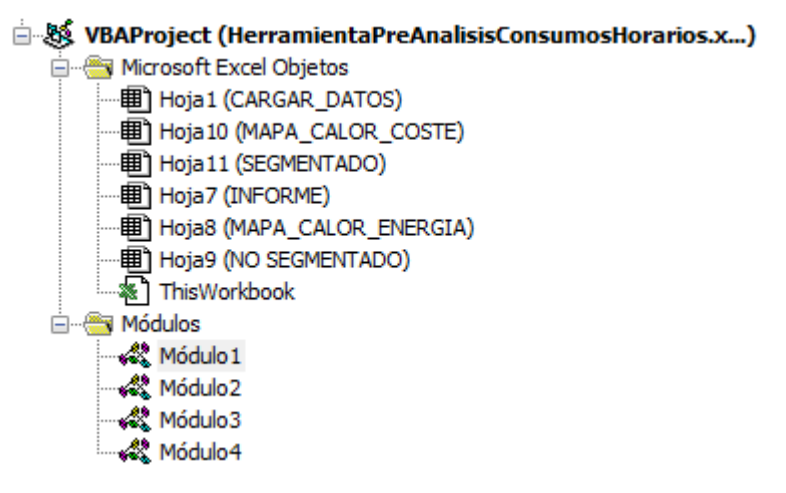

*Figura 6. Estructura jerárquica del aplicativo.*

Así, el aplicativo que se desea registrar consta de **6 hojas de cálculo** interrelacionadas entre sí, de las cuales la primera hoja de cálculo (CARGAR\_DATOS) permite la carga de los datos de consumo del punto de suministro a analizar. Esta carga de datos puede realizarse individualmente (por hora de consumo) o de forma masiva importándose desde una base de datos al efecto (usualmente información proporcionada por la distribuidora de energía eléctrica). Las hojas INFORME, MAPA DE CALOR ENERGÍA y MAPA DE CALOR COSTE muestran el análisis de consumo del suministro, desagregándose en términos anuales, diarios y horarios e implementando diversas opciones de filtrado y agregación de datos (tipo de día, mes, año, etc.). Las dos últimas hojas del programa: SEGMENTADO y NO SEGMENTADO constituyen el motor de cálculo del aplicativo, siendo la hoja SEGMENTADO la que implementa los cálculos teniendo en cuenta las opciones de filtrado de datos establecidas por el usuario en la hoja de INFORME y/o MAPA DE CALOR, mientras que la hoja de NO SEGMENTADO implementa los cálculos del aplicativo precisos teniendo en cuenta el conjunto global de datos.

Además, el aplicativo se compone de 4 **módulos o macros** que permiten:

- a) La inserción masiva de los datos utilizados en el aplicativo.
- b) El borrado de los datos cumplimentados.
- c) La eliminación de valores duplicados y/o valores inconsistentes.
- d) La impresión de los informes generados por el aplicativo.

El código correspondiente a los módulos o macros descritos se encuentra **integrado en un único fichero** junto con el de las hojas de cálculo que componen el aplicativo, dentro del ejecutable (**fichero \*.xlsm**).

Por otra parte, la estructura del aplicativo permite organizar la información y realizar los cálculos correspondientes según se indica en la figura 7, mientras que en la figura 8 se muestra la actuación de los filtros del aplicativo.

El código fuente del conjunto del aplicativo y, en particular, de las macros o módulos que lo componen (**CodigoFuente\_HerramientaPreAnalisisConsumosHorarios.bas**) se incluyen dentro del CD de documentación aportada en la solicitud. Así mismo se incluye el ejecutable del aplicativo (**HerramientaPreAnalisisConsumosHorarios.xlsm**) y un ejemplo del aplicativo cumplimentado para un caso ficticio para mostrar su funcionalidad (**EjemploEREN.xlsm**).

Finalmente, la figura 9 muestra un diagrama de flujo de funcionamiento del aplicativo.

Hoja NO SEGMENTADO NO SEGMENTADO NO SEGMENTADO NO SEGMENTADO NO SEGMENTADO NO SEGMENTADO NO SEGMENTADO NO SEGMENTADO NO SEGMENTADO SEGMENTADO SEGMENTADO SEGMENTADO SEGMENTADO SEGMENTADO SEGMENTADO SEGMENTADO SEGMENTADO SEGMENTADO SEGMENTADO SEGMENTADO SEGMENTADO SEGMENTADO SEGMENTADO SEGMENTADO **INFORME INFORME** MAPA\_CALOR\_ENERGIA MAPA\_CALOR\_COSTE **INFORME INFORME** MAPA\_CALOR\_ENERGIA MAPA\_CALOR\_COSTE **INFORME INFORME** MAPA\_CALOR\_ENERGIA MAPA CALOR COSTE **INFORME INFORME** MAPA\_CALOR\_ENERGIA MAPA\_CALOR\_COSTE **INFORME INFORME** MAPA\_CALOR\_ENERGIA MAPA\_CALOR\_COSTE SEGMENTADO

Nombre HORA ENERGIA NOSEG NUEVAA TOTAL AÑO NOSEG NUEVAA TOTAL\_SEMANA\_NOSEG\_NUEVAA HISTORICO\_ENERGIA\_NOSEG\_NUEVAA TOTAL\_MES\_NOSEG\_NUEVAA HORA COSTE NOSEG NUEVAA HISTORICO COSTE NOSEG NUEVAA RECUENTO\_HORAS\_NOSEG\_NUEVAA TOTAL\_HORARIO\_NOSEG\_NUEVAA HISTORICO\_ENERGIA\_SEG\_NUEVAA SEMANA\_COSTE\_SEG\_NUEVAA TOTAL AÑO SEG NUEVAA AÑO RECUENTO HORAS SEG NUEVAA HORA\_ENERGIA\_SEG\_NUEVAA RECUENTO\_HORAS\_SEG\_NUEVAA MAPA\_CALOR\_ENERGIA TOTAL\_HORARIO\_SEG\_NUEVAA HISTORICO COSTE SEG NUEVAA HORA COSTE SEG NUEVAA SEMANA\_ENERGIA\_SEG\_NUEVAA TOTAL\_MES\_SEG\_NUEVAA MAPA\_CALOR\_COSTE TOTAL\_PERIODO\_SEG\_NUEVAA TOTAL\_SEMANA\_SEG\_NUEVAA AÑO 1 AÑO 2 AÑO<sub>3</sub> AÑO 5 **MES** MES<sub>1</sub> MES<sub>2</sub> MES<sub>4</sub> TIPO DE DÍA TIPO DE DÍA 1 TIPO DE DÍA 2 TIPO DE DÍA 4 DÍA DE LA SEMANA DÍA DE LA SEMANA 1 DÍA DE LA SEMANA 2 DÍA DE LA SEMANA 4 **ESTACIÓN ESTACIÓN 1** ESTACIÓN 2 ESTACIÓN 4 Día cargado

Ubicación SAS79:SCS81 **SAS3:SFS4** SAS43:SCS44 **SNS3:SOS5 SAS22:SCS23 CACCTO-CAFCR1** SABS3:SACS5 SA\$59:SB\$61 **SJS3:SKS4 SAA\$3: SAB\$5** \$J\$109:\$K\$111 **SAS3:SFS4** SAAS21:SABS23 **SAAS79:SACS81** \$A\$60:\$B\$62 SCFS79:SCHS82 SLS4:SMS5 **SARS3: SASS5** \$BC\$79:\$BE\$81 SA\$109:SB\$111 SA\$22:SF\$23 **SDIS79:SDKS82 SAS79:SCS80** \$A\$43: \$D\$44 **SLS38: SLS43** SMS114:SNS122 **SAS1 SHS12:SKS16 SLS44: SLS67** SM\$122: SN\$133 **SAS1 SKS12:SOS16 SMS44: SNS52** SM\$133:SN\$141 \$4\$1 \$0\$12:\$T\$16 **SMS52:SNS67** SM\$148: \$N\$163 SAS1 **SUS12:SZS16 SMS38:SNS43** SMS142:SNS148 \$A\$1 **STS12:SUS16 SPS2:SRS8** 

#### *Figura 7. Estructura del aplicativo.*

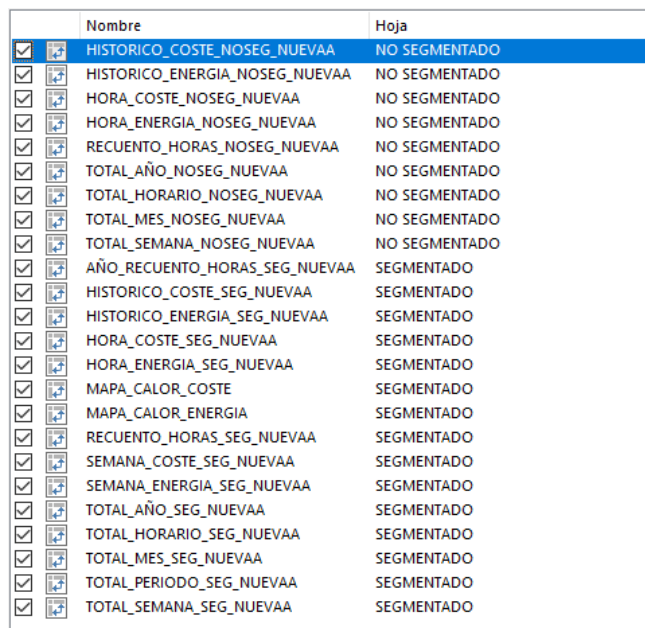

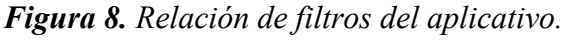

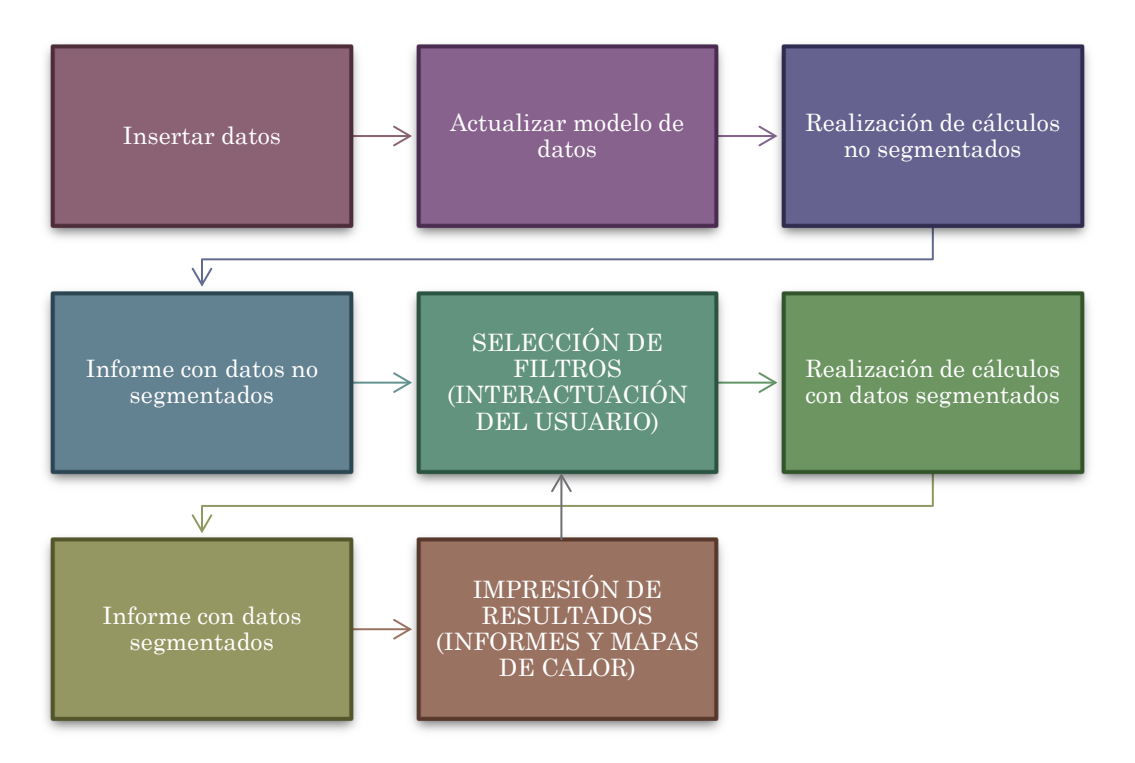

*Figura 9. Diagrama de flujo de funcionamiento del aplicativo.*